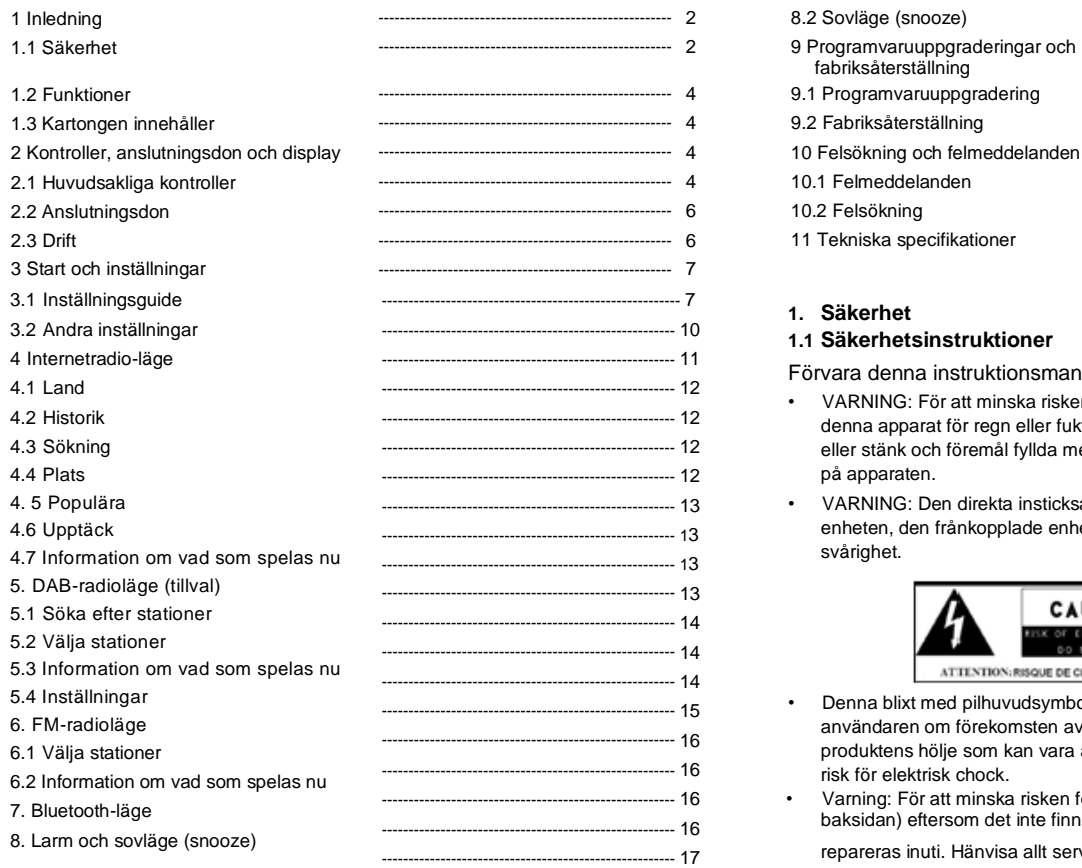

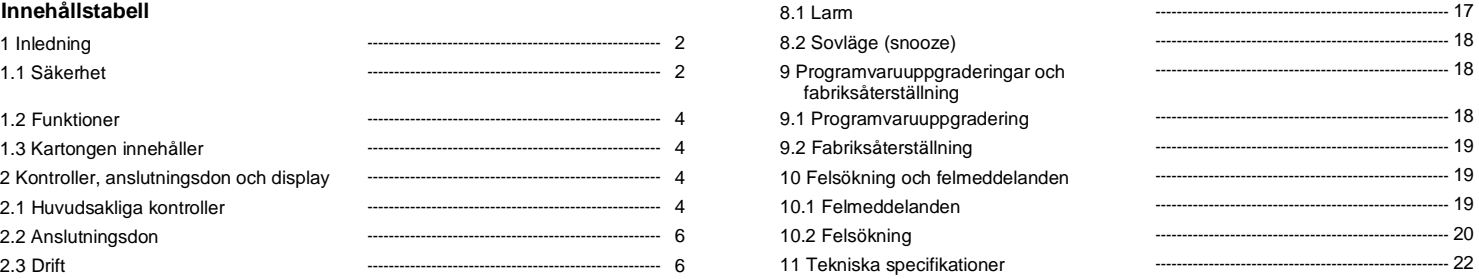

#### **1. Säkerhet**

#### **1.1 Säkerhetsinstruktioner**

Förvara denna instruktionsmanual för framtida referens.

- VARNING: För att minska risken för brand eller elchock, exponera inte denna apparat för regn eller fukt. Apparaten får inte exponeras för dropp eller stänk och föremål fyllda med vatten som t.ex. vaser får inte placeras på apparaten.
- VARNING: Den direkta insticksadaptern används för att koppla ur enheten, den frånkopplade enheten ska kunna fortsätta användas utan svårighet.

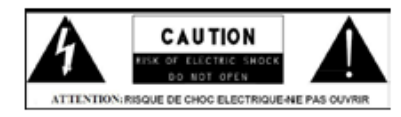

- Denna blixt med pilhuvudsymbol i en liksidig triangel är avsedd att varna användaren om förekomsten av icke-isolerad "farlig spänning" i produktens hölje som kan vara av tillräcklig omfattning för att utgöra en risk för elektrisk chock.
- Varning: För att minska risken för elektrisk chock, ta inte av höljet (eller baksidan) eftersom det inte finns några delar som kan bytas ut eller

repareras inuti. Hänvisa allt servicearbete till utbildad personal.

• Utropstecknet i en liksidig triangel är avsett att uppmärksamma användaren på förekomsten av viktiga drifts- och underhållsinstruktioner i den medföljande litteraturen.

För att förhindra eventuell skada på miljön eller den mänskliga hälsan från okontrollerad bortskaffning av avfall, bör du återvinna det på ett ansvarsfullt sätt för att främja den hållbara återanvändningen av materialresurser. För att returnera din använda enhet, använd de returoch insamlingssystem som finns eller kontakta återförsäljaren där produkten köptes. De kan se till att denna produkt återvinns på ett miljösäkert sätt.

- Inga källor med öppen eld t.ex. tända stearinljus får placeras på apparaten.
- Använd inte produkten nära vatten eller fukt.
- Rengör endast med en torr duk.
- Koppla ur produkten från vägguttaget före rengöring.
- Placera enheten på ett stabilt underlag.
- Ställ den inte i en innesluten bokhylla eller ett skåp som kan förhindra att luft flödar genom dess ventilationsöppningar.
- Installera inte nära några värmekällor som t.ex. element, värmeventiler, ugnar eller andra anordningar som alstrar värme.
- Skydda strömsladden från att trampas på eller klämmas, särskilt vid uttag och den punkt där de går ut från produkten.
- Servicearbete krävs när produkten har skadats. Försök inte reparera produkten själv. Att öppna eller ta av höljen kan exponera dig för farlig spänning eller andra faror. Kontakta tillverkaren för att hänvisas till ett auktoriserat servicecenter nära dig.
- För att förhindra risk för elektrisk chock, undvik att överbelasta förlängningssladdar till vägguttag eller integrerade vägguttag.
- Se till att föremål eller vätskor inte kommer in i produkten.
- Använd lämpliga effektlägen. Sätt i produkten i ett lämpligt effektläge som beskrivs i användaranvisningarna eller som anges på produkten.

## **1.2 Funktioner**

Denna manual beskriver hur IR1 används, ett avancerat Wi-Fi-anslutet system som ändå är lätt att använda med följande lägen:

**Internet radio** med tillgång till över 20 000 stationer via wifi-streaming "Lyssna igen"-sändningar och poddsändningar **DAB/DAB+** digital radio med ett brett utbud av kanaler och okodad sändning med digitalt kvalitetsljud. **FM** med RDS (Radio Data System) **Bluetooth** – strömmande musik och kontroll från smart enhet.

#### **1.3 Kartongen innehåller**

När du packat upp lådan, hittar du följande artiklar:

- 1 IR1-enhet
- 1 USB-laddningskabel
- 1 DC 5V nätaggregat
- 1 ägarmanual
- 1 garantikort

## **2. Kontroller, anslutningsdon och display**

## **2.1 Huvudsakliga kontroller**

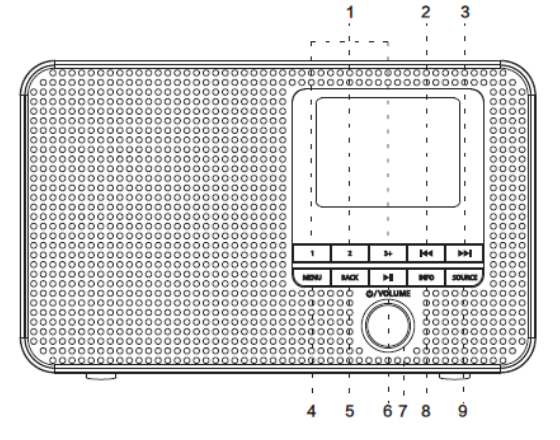

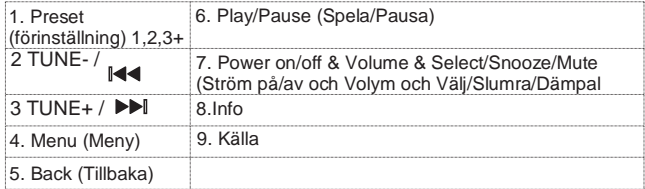

- 1 **PRESET**: Tryck in knapp 1, 2, 3+ en lång stund för att förinställa och spara dina favoritstationer spara 20 stationer); Tryck in knapp 1,2,3+ en kort stund för att välja favoritstation för att spela eller Förinställa Recall. Du kan spara 20 stationer genom att trycka på knapp 5+ och genom att skrolla i den förinställda listan.
- 2 / TUNE-: Tryck för att välja det föregående spåret under DAB-/FM-/ Bluetooth- och internetradio-läge. Tryck och håll Tune-knappen intryckt i 2 sekunder för att söka stationerna automatiskt under DAB- / FM-läget.
- 3 **DE** / TUNE+: Tryck för att välja nästa spår under DAB / FM / Bluetooth under internetradio-läget. Tryck in och håll Tune+-knappen intryckt i 2 sekunder för att automatiskt söka efter stationerna under DAB-/ FMläget.
- 4 **MENU**: Tryck på MENU för att visa menyn (MENU) för det aktuella läget. Tryck igen för att visa skärmbilden som spelas just nu.
- 5 **BACK**: Tryck på BACK (tillbaka) för att återgå till föregående skärmbild.
- 6: ►II Tryck för att välja Play/Pause (spela/pause) under BT-läget.
- 7 **SELECT/SNOOZE/Power/Volume** (VÄLJ/SLUMRA/Ström/Volym):
- a. **Power**: Sätt på eller gå tillbaka till standbyläge (visar klocka och datum), eller avbryt sovfunktion eller larmfunktion.
- b. **VOLUME**: Rotera skrollningsknappen för att justera volymen upp eller ner under uppspelning.
- c. **MUTE**: Tryck på skrollningsknappen för att stänga av ljudet på musiken när den spelas.
- d. **SELECT**: Rotera skrollningsknappen, skrolla genom en meny eller stationslista. Tryck för att skrolla knappen för att välja det valda alternativet. Tryck in och håll Välj skrollningsknapp intryckt för att söka efter DAB-/FMstationer automatiskt.
- e. **SNOOZE**: Tryck på skrollningsknappen för att slumra en inställd tid när larmet liuder.
- **8. INFO**: Visa mer information om stationen eller spåra spelning. Tryck igen för att fortsätta genom informationsskärmarna och återgå sedan till den normala spelningsskärmen.

FULLT BILDSPEL: Tryck och håll INFO-knappen intryckt för att växla från DAB normal spelningsskärmbild till fullskärmsbild med bildspel.

- **9. SOURCE** (KÄLLA): Tryck på Source (källa) för att välja annat läge Internet Radio / DAB / FM / Bluetooth
- **2.2 Anslutningsdon**

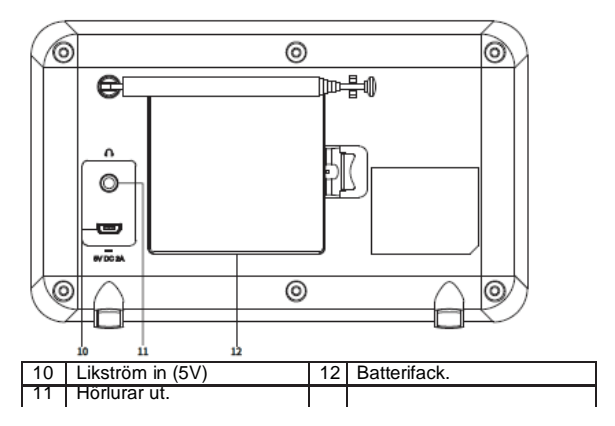

#### **2.3 Drift**

Efter den första installationen är IR1 klar att användas i de flesta lägen. För att välja ett läge, tryck på Mode (läge) tills det önskade lägets startskärm visas. Efter en kort stund går IR1 över till det läget. Den senaste stationen eller spåret som tidigare använts i det läget väljs. Om detta inte är möjligt, söker IR1 efter relevanta stationer, nätverk eller ber användaren om lämplig inmatning. Se det relevanta Mode-avsnittet (lägesavsnittet) för information om hur man använder varje lyssningsläge.

De gemensamma lokala kontrollerna för ljudvolym, Mute och Play/Pause (dämpad och Spela/Pausa) är tillgängliga i alla lyssningslägen.

#### **2.4 Menynavigation**

Den primära kontrollen för att röra sig genom menyer och alternativ är Selectkontrollen (Välj). Rotera kontrollen för att flytta upp eller ner i en meny. När det valda alternativet eller värdet markeras, tryck på Select-kontrollen. Alla menyer och listor fungerar som slingor så att vridning av kontrollen för att gå bortom den första eller sista posten i en meny tar dig till den motsatta änden av menyn eller listan. Så om du går upp från den första posten i en meny tas du till det sista alternativet i en meny etc.

A ">" visas till höger på skärmen om det är fler alternativ över eller under de som är synliga.

För att gå till menyträdet i ett visst läge tryck på Menu (Meny). För att gå tillbaka en menynivå tryck på Back (tillbaka). För att lämna menysystemet, tryck på Menu (meny) igen. Varje läge har en lägesmeny, med alternativ som är specifika för det läget.

Till exempel har FM-läget två lägesspecifika alternativ: Sök efter Inställning och Audioinställning.

Varje meny har dessutom ett sista alternativ:

Systeminställningar >. '>' indikerar alternativ som leder till ytterligare menyer. Menyn Systeminställningar presenterar systeminställningsfunktioner för att göra det möjligt för användaren att ställa in hur enheten beter sig. Detta innefattar Equalizer, Sleep (sovfunktion), larm, ljudkvalitet på strömning, nätverk, tid/datum, språk, fabriksåterställning, programvaruuppdatering, inställningsguide, information, sekretesspolicy och bakgrundsbelysning.

#### **3. Start och inställningar**

När IR1 startas för första gången, går den igenom en inställningsguide för att konfigurera inställningar för datum/tid och nätverk. När detta är klart, är systemet klart att användas i de flesta lägen.

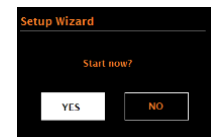

Obs! För att ändra dessa inställningar senare, välj **Menu** (Meny) **> System settings**  (Systeminställningar) **>** Och välj önskat/önskade inställningsalternativ.

För att köra igenom inställningsguiden igen, välj **Menu (**Meny) **> System settings**  (Systeminställningar) **> Setup Wizard** (Installationsguide).

Nätverksinställningarna kan återställas manuellt senare genom att köra nätverksguiden, välja **Menu (Meny) > System settings** 

**(Systeminställningar) > Network wizard (**Nätverksguide).

Välj **Ja** för att starta inställningsguiden.

Om du väljer Nej, frågar en andra skärmbild om du vill köra guiden nästa gång IR1 startas;

**välj Yes** (Ja) **eller No** (Nej). Systemet startar då utan att konfigurera tid/datum och nätverksinställningar och går till Huvudmenyn.

Obs! Om strömmen stängs av medan guiden pågår, körs guiden igen nästa gång IR1 startas.

#### **3.1 .1 12/24 timmars display**

För att växla mellan 12 och 24 timmars display, välj Tid/Datum > Ställ in formatet 12/24 timmars format och välj sedan din preferens.

#### **3.1.2 Ställ in Tid/Datum: wizard** (guide)

Datum och tid visas som dd-mm-åååå och hh:mm med det första värdet, dd, aktivt (blinkar). Justera varje värde med Select-kontrollen. Eftersom varje värde ställs in genom att trycka på Select-kontrollen, blir nästa värde aktivt och redo för justering.

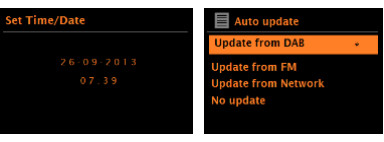

#### **Automatisk uppdatering**

Automatisk uppdatering fungerar med data som skickas över DAB, FM eller nätverk. Klockan uppdateras endast när den är i motsvarande läge, så det är bäst att välja ett läge som du använder regelbundet.

**DAB** och FM använder tidssignaler som sänds med radiosändningar.

**Nätverk** använder en tidssignal som skickas från internetradioportalen när det är i ett nätverksanslutet läge.

1. Välj Uppdatera från DAB, Uppdatera från FM, Uppdatera från nätverk eller Ingen uppdatering.

2. Om du uppdaterar från nätverket, ställ in din tidszon.

3. Om ditt land använder sommartid, kan den automatiskt uppdaterade tiden från nätverket visa fel med en timme. När sommartid råder (under vintern), sätt på alternativet sommartid för att korrigera detta.

Observera att om du uppdaterar tiden från DAB eller FM, har alternativet sommartid ingen effekt på klocktiden.

IR1 uppdateras automatiskt från det valda läget när tidsinformationen är tillgänglig.

# **3.1.3 Nätverk**

IR1 är kompatibel med alla vanliga nätverksprotokoll och krypteringsmetoder inklusive Wi-Fi-skyddad inställning (WPS).

För att ansluta IR1 till ditt nätverk, behöver du en Wi-Fi trådlös router, tillsammans med lösenordsnyckel om val av WLAN-region/land >Wi-Fi-nätverk

(SSID) ställts in, och välj sedan ett nätverk från listan.

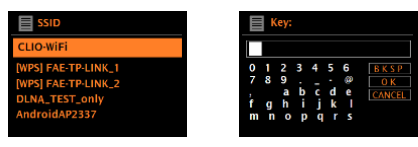

Om nätverket är öppet (icke-krypterat), ansluts IR1 och ingen ytterligare information krävs; se Slutförande nedan.

Standardkrypterat nätverk

För att ange nätverksnyckeln (lösenord), använd Select-kontrollen för att markera nästa relevanta tecken och tryck för att välja varje tecken i turordning. Efterhand som varje tecken väljs, byggs nyckeln upp nära toppen av displayen. De tre alternativen – Backspace (backsteg), OK och Cancel (Avbryt) är inkluderade i slingan med val.

Dessa kan nås genom att bara använda Select-kontrollen, eller om det finns en genväg, genom att trycka på informationstangenten, som tar det markerade valet till backstegsalternativet.

# **WPS-inställning**

WPS-krypterade nätverk identifieras genom "[WPS]" i början av nätverksnamnet och har två anslutningsmetoder. Välj en och följ anvisningarna. När nätverksguiden används finns ytterligare ett alternativ att Hoppa över WPS.

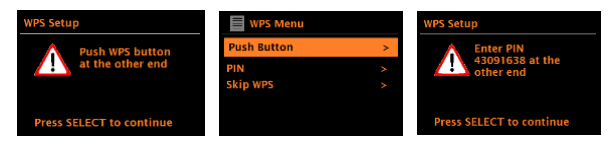

*•* **Push Button** (Tryck på knapp) **>**

IR1 ber dig trycka på kontrollknappen på routern. Sedan trycks select-kontrollen.

**• Pin > (code number)** (kodnummer)

IR1 genererar ett 8-siffrigt kodnummer som du matar in i den trådlösa routerns, åtkomstpunkt.

## **• Skip WPS** (Hoppa över WPS) **>**

Ange nyckel som för ett standardkrypterat nätverk, ovan. För mer information om att upprätta ett WPS-krypterat nätverk, se din WPS-routers anvisningar.

## **Vid slutförande**

IR1 ansluter till det valda nätverket.

Om anslutningen misslyckas, återgår IR1 till en tidigare skärmbild för att försöka igen. För att lämna processen använd knappen Back/Menu (Tillbaka/Meny).

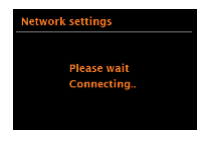

# **3.2 Andra inställningar**

#### **3.2.2 Nätverk**

IR1 kommer ihåg de senaste fyra trådlösa nätverken det har anslutit till och försöker automatiskt ansluta till det av dem du kan hitta. Du kan se listan med registrerade nätverk via

**Menu** (Meny) > System settings (Systeminställningar) > Network (Nätverk) > Ntework profile (Nätverksprofil) >Härifrån kan du radera oönskade nätverk genom att vrida och trycka på Select och sedan bekräfta radera med Yes (Ja).

Det finns också andra alternativ för att se och manuellt ändra nätverksinställningar från **Menu** (Meny**)** > Sytem settings (Systeminställningar) > Network (Nätverk) > (till exempel upprätta ett trådbundet nätverk).

Användaren som har erfarenhet av nätverksarbete kan finna dessa alternativ användbara för att diagnostisera och åtgärda nätverksproblem.

#### **3.2.3 Språk**

Standardspråket är engelska. För att ändra det, välj Menu (Meny) > System settings (Systeminställningar) > Language (Språk) > och välj sedan ditt språk.

#### **4. Internetradio-läge**

IR1 kan spela tusentals radiostationer och poddsändningar från hela världen via en bredbandsanslutning.

När du väljer internetradio-läge, kontaktar IR1 Frontier Silicon

internetradioportalen för att få en lista med stationer, ordnade i olika kategorier såsom Land, Mest populära och Genre. När du väljer en station, ansluter IR1 direkt till den stationen.

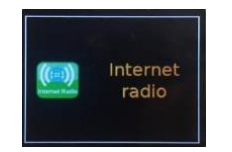

För att gå till internetradio-läge, tryck på Mode (Läge) tills displayen visar Internet Radio. Obs! Stationens listmeny tillhandahålls från internetradioportalen, så den kan endast nås när IR1 är ansluten till internet. Stationslistor och undermenyer kan ändras emellanåt.

Stationslistan är ordnad I olika kategorier och sökanordningar:

- <Country> (Land) Denna menypost är lokaliserad för varje land, till exempel, "UK", uppdatera i enlighet därmed
- Historik
- Sökning
- Plats
- Populära
- Upptäck.

#### **4.1 Land**

Denna menypost är lokaliserad för varje land, till exempel, "UK", uppdatera i enlighet därmed.

Presenterar en undermeny för att söka efter stationer med hjälp av olika kategorier, till exempel lokala stationer, BBC-stationer, Genrer eller stationer från en specifik stad.

Välj önskad kategori och antingen visas ytterligare en lista med underkategorier, eller (om det inte är några fler underkategorier) de tillgängliga stationerna för den valda kategorin som är listade.

#### **4.2 Historik**

När internetradio-läget startar om, väljs den station som lyssnats på senast. För att välja en annan station som använts nyligen, välj Menu (Meny) > **Historik** och sedan en av de listade stationerna. De senaste stationerna visas högst upp på listan.

#### **4.3 Sökning**

Du kan också söka via internetsändningar efter stationer med särskilda nyckelord i rubriken.

För att söka, välj Menu (Meny) > **Sök**.

Ange ett nyckelord genom att välja tecken i turordning och därefter **OK.** Sökinmatningsskärmarna fungerar ungefär som Wi-Fi lösenordsskärm med lösenordsfras.

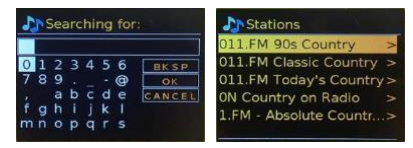

Välj en sändning från listan.

#### **4.4 Plats**

För att välja en internetsändning från en viss plats, välj Menu (Meny) > **Location** (Plats) **>.**

Välj en kontinent från menyn och en lista över tillgängliga länder presenteras, välj ett land och de tillgängliga internetradiostationerna presenteras. Välj en radiostation från listan för att få in den stationen.

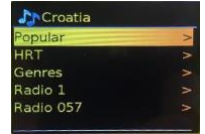

## **4.5 Populära**

Presenterar en lista med de mest populära internetstationerna från hela världen.

# **4.6 Discover** (Upptäck)

Gör det möjligt för dig att välja från en lista med stationer som definieras efter antingen deras ursprung (Land), Genre (musikstil) eller språk. Navigera genom kategorialternativen; när du har gjort ditt val bekräftar en skärmbild din valda kategori och antalet stationer i den kategorin. För att se listan, välj alternativet som visar antalet tillgängliga stationer.

## **4.7 Information om det som spelas nu**

Medan strömmen spelas, visar skärmbilden dess namn och beskrivning. Om information om artist och spår är tillgänglig, visas denna också. För att se mer information, tryck på Info.

Varje gång du trycker på Info, visas ytterligare en uppsättning med information, och går igenom följande information:

- Slogan (standard; där den är tillgänglig)
- Språk/Plats
- Kodek och samplingsfrekvens
- Uppspelningsbuffert
- Dagens datum.

# **5. DAB-radioläge (tillval)**

DAB-radioläge mottar DAB/DAB+ digital radio och visar information om station, ström och spår som spelas.

För att gå till DAB-läge, tryck på Mode (Läge) tills displayen visar DAB Radio.

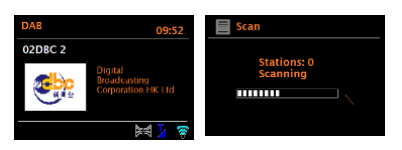

## **5.1. Söka efter stationer**

Den första gången du väljer DAB radio mode, eller om listan med stationer är tom, genomför IR1 en fullständig sökning för att se vilka stationer som är tillgängliga. Du kanske också måste påbörja en sökning manuellt för att uppdatera listan med stationer av en av följande orsaker:

Tillgängliga stationer ändras emellanåt.

Om mottagningen inte var bra för den ursprungliga sökningen (till exempel om antennen inte var uppsatt), kan detta leda till en tom eller ofullständig lista med tillgängliga stationer.

Om du har dålig mottagning av några stationer (brus), kanske du endast vill lista stationer med bra signalstyrka.

För att påbörja en sökning manuellt, välj **Menu** (Meny) > Scan (Sökning). När sökningen är slutförd, visar radion en lista med tillgängliga stationer. För att ta bort stationer som är listade men inte tillgängliga, välj **Menu** (Meny) > Prune invalid (ogiltig).

## **5.2 Välja stationer**

För att lyssna på eller ändra en station, vrid Select-kontrollen så att den visar en lista med stationer och tryck för att välja.

När den valts, spelas stationen och skärmbilden visar information om stationen, spåret eller visas som sändning.

#### **Presets** (Förinställningar)

För att lagra en DAB-förinställning, tryck och håll **Preset 1,2,3+** intryckt tills displayen visar skärmbilden Spara förinställning.

För att välja en förinställning, tryck på **1,2,3 +** en kort stund och välj sedan en av de listade förinställda stationerna.

När en förinställd station spelar visar den ☆1,2,3 etc, mitt i skärmbilden.

## **5.3 Informatiom om vad som spelas nu**

Medan strömmen spelar, visar skärmbilden dess namn och DLS (Dynamic Label Segment)-information som sänds av stationen som ger information i realtid som t.ex. programmets namn, spårets titel och kontaktuppgifter. Stereosändningar indikeras med en ikon högst upp på skärmen.

För att se mer information, tryck på **Info**.

Varje gång du trycker på **Info**, visas ytterligare en uppsättning information, som går igenom DLS-text, typ av program, namn på ensemble/frekvens,

signalstyrka/felfrekvens, bithastighet/kodek/kanaler och dagens datum.

#### **Bildshow**

När bildshow är tillgänglig (beroende på signalen som sänds), visas bilderna på skärmens vänstra sida. För att gå igenom De olika displayalternativen (miniatyr, bild med DLS-text och fullskärmsbild) tryck in info-knappen och håll den intryckt.

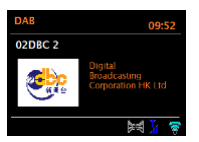

#### **5.4 Inställningar Dynamisk områdeskompression**

Vissa DAB-sändningar tillhandahåller dynamisk områdeskompression (DRC). Med denna funktion kan radioapparater komprimera det strömmande ljudets dynamiska område, så att volymen på tysta ljud ökar och volymen på höga ljud minskar. Detta kan vara bra om du lyssnar på musik med ett högt dynamiskt område i en bullrig miljö (till exempel klassisk musik samtidigt som du lagar mat).

För att ändra DRC för IR1, välj **Menu** (Meny) > DRC, och därefter DRC hög, DRC låg eller DRC av.

Obs! IR1:ns DRC-inställning har ingen effekt om DRC-data inte inkluderas i sändningen.

Stationernas ordningsföljd

Du kan välja ordningsföljd på DAB-listan till antingen alfanumerisk, ensemble eller Valid. Ensemblelistor grupperar stationer som sänds tillsammans på samma ensemble till exempel BBC eller South Wales local. Valid listar giltiga stationer först, alfanumeriskt, därefter stationer som slutat sända. För att ändra ordningsföljd på stationer, välj **Menu** (Meny) > Station order (Ordningsföljd på

stationer) > därefter Alphanumeric (alfanumerisk) eller Ensemble.

# **6. FM-radioläge**

FM-radioläge mottar analog radio från FM-bandet och visar RDS-information (Radio Data System) om stationen och programmet (när det sänds). För att gå till FM-läge, tryck antingen på **Mode** (läge) för att välja FM Radio.

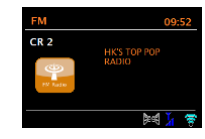

#### **6.1 Välja stationer**

För att hitta en station, tryck på Select-knappen och håll den intryckt. Frekvensdisplayen startar när IR1 söker FM-bandet.

Återställs för att lagra en FM-förinställning, tryck in och håll knapp 1-3+ **Preset**  (förinställning) intryckt tills displayen visar skärmen Spara förinställning. Välj en av de 20 förinställningarna för att spara stationen som spelar just nu. För att välja en förinställning, tryck på **Preset** (förinställning) 1-3+ en kort stund, och välj sedan en av de listade förinställda stationerna. När en förinställd station spelar, visar den ☆1,2,3 etc. mitt på skärmen.

## **6.2 Information om vad som spelas nu**

Medan en FM-station spelar, visar skärmen en av de två följande datauppsättningarna:

Om RDS-information är tillgänglig, visas tjänstens namn (dvs. namnet på stationen).

Du kan gå igenom ytterligare RDS-information genom att trycka på **Info**. Varje gång du trycker på **Info**, visas ytterligare en uppsättning information och går igenom RDS-radiotext, typ av RDS-program, frekvens och dagens datum. Om ingen RDS-information är tillgänglig, visas den nuvarande inställda frekvensen.

# **6.3 Inställningar**

# **Sökinställningar**

Som standard stoppar FM-sökningar vid en tillgänglig station. Detta kan leda till ett dåligt signal-brusförhållande (väsande) från svaga stationer. För att ändra sökinställningar så att de endast stoppar vid stationer med bra signalstyrka, välj **Menu (Meny)** > Scan setting (Sökinställning setting) > Strong stations only? (Endast starka stationer?) > Yes (Ja).

# **Audioinställningar**

Som standard reproduceras alla stereostationer i stereo. För svaga stationer, kan detta leda till ett dåligt signal-till-brusförhållande (väsande). För att spela svaga stationer i mono, välj **Menu** (Meny) > Audio setting (Audioinställning) > FM weak reception (FM svag mottagning): Listen in mono only (Lyssna endast i mono) > Yes.

## **7. Bluetooth-läge**

Innan parkoppling, verifiera att din enhet stöder Bluetooth 4.2+EDR A2DP och att din enhet inte är ansluten till någon annan Bluetooth-produkt. Enheter kan parkopplas på olika sätt. Nedan är en allmän guide.

1. Tryck på to Mode to Bluetooth-läget. Detta sätter på Bluetooth. Skruva upp volymen cirka ¼ för att starta. Skruva också upp volymen på den smarta enheten (enheten du streamar från).

2. Slå på Bluetooth på din aktiverade enhet.

3. Välj namnet "IR1" på Bluetooth-enheten när det visas på din enhets skärm för att starta sökning.

4. Du kan börja spela dina musikfiler trådlöst. Justera volymen på din enhet.

Du ska inte behöva parkoppla din enhet igen.

Beroende på din enhet, Kanske du behöver göra flera försök att parkoppla och/eller ansluta till "LEMEGA IR1", men ge din enhet tillräckligt med tid att parkoppla eller ansluta innan du upprepar proceduren.

## **8. Larm och sleep (sov)**

Utöver en klocka/kalender, finns det två mångsidiga väckningslarm med snoozefunktion (slumra) och en sleepfunktion (sov) för att stänga av larmet efter en fastställd period. Varje larm kan ställas in för att starta i ett visst läge.

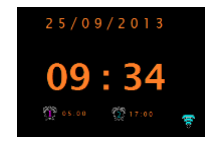

## **8.1Larm**

För att ställa in eller ändra ett larm, välj **Menu** > System settings (systeminställningar) > Alarms (larm). Välj larmnummer (1 eller 2) och konfigurera sedan följande parametrar: Aktivera: Av, Varje dag, En gång, Helger eller veckodagar

Tid:24:00 (justera efter behov)

Läge: Buzzer (ljudknapp), Internetradio, DAB, eller

FM-förinställning: Senast lyssnad på eller 1-20,

Volym: 0 – max.

För att spara dessa inställningar och ställa in larmet, skrolla ner och välj Save (Spara). Obs! Om du trycker på Back (Tillbaka) eller Menu (Meny) för att lämna larminställningar utan att spara, visas en dialogruta och frågar om du vill spara ändringarna eller inte.

Skärmen som visar vad som spelas nu visar aktiva inställda larm med en ikon längst ner till vänster. Standbyskärmen visar aktiva inställda larm med en ikon och larmtid. Vid den inställda tiden, ljuder larmet. För att stänga av det tillfälligt,

Tryck på knappen "Select" (Välj). Genom att trycka ner Select-knappen upprepade gånger går det igenom de tillgängliga snoozeperioderna: 5 minuter, 10 minuter, 15 minuter, 30 minuter. Radion återgår till standby under den inställda perioden och det dämpade larmets ikon blinkar och en nedräkning av den återstående snoozeperioden börjar. Efter den inställda snoozetiden ljuder larmet igen.

Obs!: Under en snoozeperiod, för att ändra snoozetid, tryck på Select-knappen för att ändra snoozetiden, tryck på Select-knappen för att välja en ny snoozetid. Eventuell återstående snoozetid återställs till den valda tidsperioden. För att avbryta ett larm som ljuder, eller ett larm i snoozeläge, tryck på strömknappen för att stänga av larmet.

## **8.2Sleep (sov)**

För att ställa in sovtimern, välj Menu > systeminställning > Sleep (Sovfunktion) och välj sedan från Sleep OFF, 15 minuter, 30 minuter, 45 minuter eller 60 minuter.

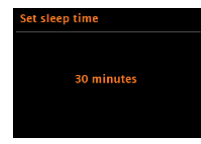

Stoppa när den önskade tiden visas, efter en kort stund återgår skärmen till skärmen som användes innan sovfunktionen valdes. På skärmbilderna Now Playing (Spelas nu) visas den återstående tiden längst ner på skärmen. När du väljer en sovperiod, återgår systemet till huvudmenyn.

Tryck på Menu (Meny) för att återgå till skärmen Now Playing (Spelar nu). För att avbryta en sovtid, välj Sleep OFF från sovalternativen med någon av ovanstående metoder.

Obs! En sovtid avbryts automatiskt om IR1 sätts i Standby.

## **9. Uppgraderingar av programvara och fabriksåterställning 9.1 Uppgradering av programvara**

 $17$  and  $18$ Emellanåt kan IR1 göra uppgraderingar av programvara tillgängliga med felrättningar och/eller ytterligare funktioner. Du kan antingen kontrollera manuellt eller ställa in IR1

För att kontrollera periodiskt automatiskt (detta är standard). Om IR1 upptäcker att nyare programvara är tillgänglig, frågar den om du vill fortsätta med en uppdatering. Om du samtycker laddas den nya programvaran ner och installeras. Efter en uppgradering av programvaran, bibehålls alla användarinställningar.

**VARNING: Innan du påbörjar en uppgradering av programvara, kontrollera att IR1 är ansluten till en stabil strömanslutning. Om strömmen avbryts under en programvaruuppdatering kan enheten skadas permanent.**

**För att slå på eller av automatisk kontroll, välj Menu** (Meny) **> System settings**  (Systeminställningar) **> Software update** (Programvaruuppdatering) **> Inställning av automatisk kontroll**

#### **9.2 Fabriksåterställning**

En fabriksåterställning återställer alla användarinställningar till standardvärden, så tid/datum, nätverkskonfiguration och förinställning förloras. Men radions aktuella programvaruversion bibehålls.

För att utföra en fabriksåterställning, välj Menu (Meny) > System settings (Systeminställningar) > Factory reset Proceed (Fortsätta med fabriksåterställning) > Yes (Ja).

#### **10 Felsökning och felmeddelanden 10.1 Felmeddelanden**

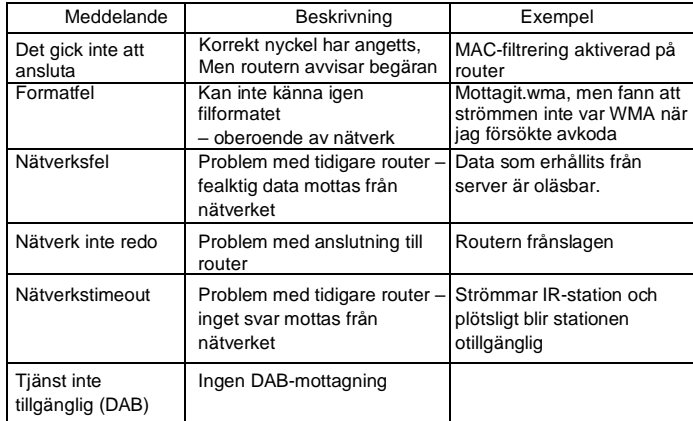

#### **10.2 Felsökning**

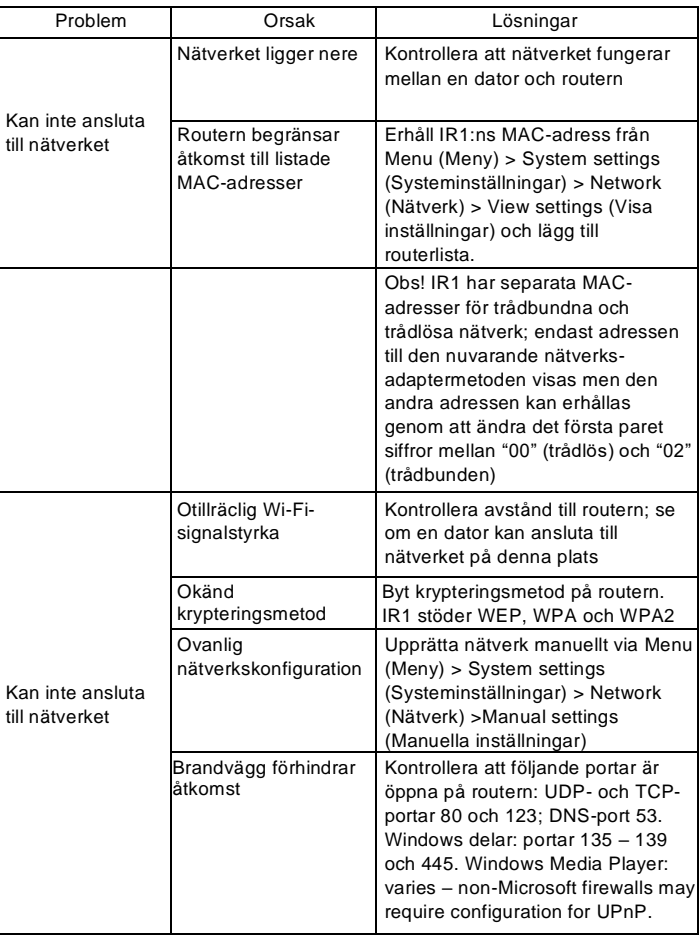

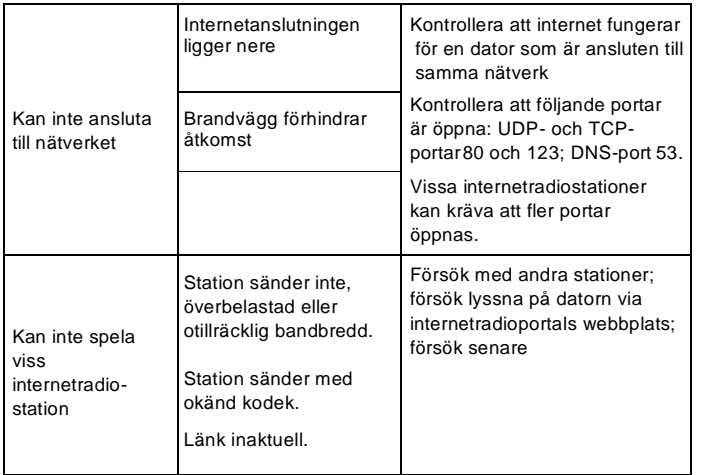

## **11 Teknisk specifikation**

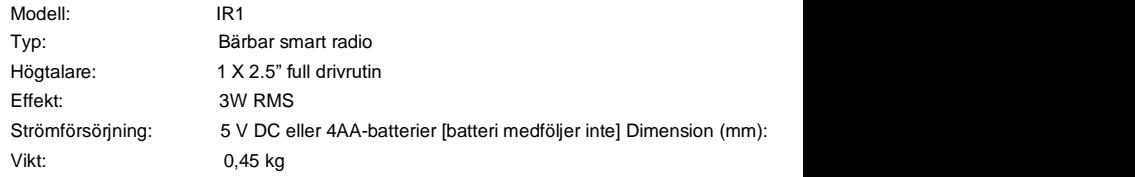

Specifikationerna kan ändras utan att detta meddelas i förväg.